## Flow Commander Display

## **Navigation**

- 1. LEVEL >>> Press and hold (about 3 seconds) to enter menu
- 2. MODE >>> Press to navigate the menu a. In-t should always read 0-5
	- (this tells the system the input values are scaled at 0-5V)

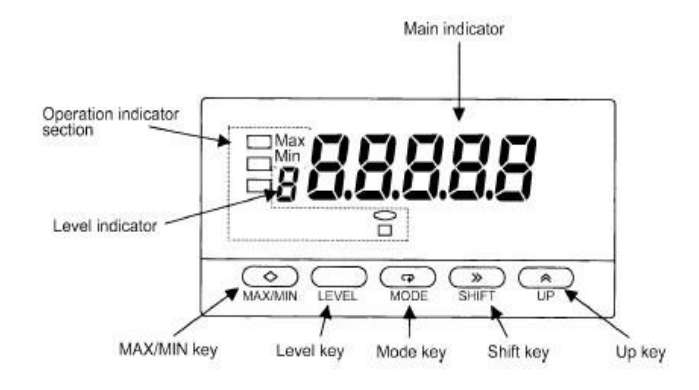

- b. InP1 and dSP1 are used for calibrating to nitrogen (zero oxygen and zero carbon dioxide)
- c. InP2 and dSP2 are used for calibrating to your calibration gas
	- i. Calibration gas is usually 21% oxygen and 5% carbon dioxide (or one or the other)
- d. dP sets your decimal point
	- i. usually 00.00 or 000.0
- 3. SHIFT >>> press to see the value associated with the "MODE"
- 4. SHIFT >>> while viewing the MODE value press shift again in order change the values a. The MODE value should blink indicating that it can be changed
	-
- 5. UP >>> may be used to SET (change) a value or TEACH a value
	- a. TEACH >>> only works while in InP1 and InP2
	- b. To TEACH a value press the UP button before pressing shift a second time
		- i. While in TEACH mode you should see a blinking "T" ii. Press UP again to accept the TEACH mode value

## **Calibration**

- 1. Calibration must be performed in this order (if the readings don't seem correct, restart the process)
- 2. Connect calibration gases to the system (at the appropriate time) as discussed in training
	- a. Do not pressurize the system
		- i. Readings will be incorrect
		- ii. It is likely the system will be damaged and need repair
- 3. Zero Calibration (using Nitrogen)
	- a. A "zero" gas must be used to calibrate to InPt1
	- b. InP1 >>> navigate to InP1 and TEACH the display the value
	- c.  $dSP1 >>$  enter 00.00 as the value
- 4. Calibration Gas (usually 21% O2 and/or 5% CO2)
	- a. InP2 >>> navigate to InP2 and TEACH the value so that the display holds in memory
	- b. dSP2 >>> this value should be adjusted to match the concentration of calibration gas i. calibration gas is typically 21% O2 and/or 5% CO2
- 5. Optimally you would now check the calibration with an alternate calibration gas
	- a. Typically, calibration-check gas concentration will be the actual study gas concentration e.g. 10% O2
- 6. CTRL+SHIFT+F8 (digital onscreen display calibration)
	- a. Adjust value to attain correct reading onscreen (monitor, digital display)
		- i. Press ok to accept a value change and port it to the screen